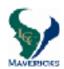

## Class of 2021 Registration Tip Sheet

## 2018-2019

All current district students must register for classes online by using their AERIES student or parent account.

The ONLINE ENTRY window for 10th grade registration is February 20th through March 9th.

- ☐ Choose your courses wisely the choices you make now will determine your 2018-2019 schedule. Schedule changes will not be made to accommodate teacher requests, off-campus classes, or extracurricular and athletic activities.
  - Each student should consider the following when selecting courses for next year:
    - 1. Do my course selections correlate with my post high school plans?
    - 2. How much time can I <u>reasonably</u> commit to studying given my responsibilities outside of school (work, athletics, other)?
    - 3. Have I met the course prerequisites?
    - 4. **Level changes** (from an honors/AP to college preparatory course) will be considered for the first **four weeks** of the semester if there is space available.

## □ Complete the ONLINE registration:

- Log into your Aeries account and click on "Student Info", then click on "Course Requests Entry".
- 2. To choose your classes select "Show All Courses" in the Subject Area and then press "Search".
- 3. A screen will appear showing all the courses offered. Please use your completed **course selection contract** to make your choices.
- 4. Select courses by clicking on the course title. The courses you select will then be listed on the left.
- 5. Confirm that the correct course titles appear.
- 6. You must choose an alternate for your elective classes. You can select one alternate per elective in the Aeries Portal system; record your additional alternates on the course selection contract.
- □ Bring your completed <u>and</u> signed (by both student & parent) course selection sheet <u>to your ENGLISH CLASS on Wednesday, March 7<sup>th</sup> (1,3,5), Thursday, March 8<sup>th</sup> (2,4,6) or <u>Friday, March 9<sup>th</sup> (7).</u></u>

You will meet individually with your counselor at this time. It is very important that you have <u>alternates</u> for each elective class chosen.

- Additional schedule adjustment quidelines are written on your course selection sheet. Be sure to review.
- It is very important that you have **<u>alternates</u>** for each elective class chosen.
- Student and parent/guardian signatures are <u>REQUIRED</u> on your course selection sheet in order to complete the registration process.
- ☐ Register for LCC Counseling Remind: Text the message @LCCHS2021 to the number 81010.
- ☐ Join the LCC Counseling Class of 2021 Google Classroom: Join code: c28k6c